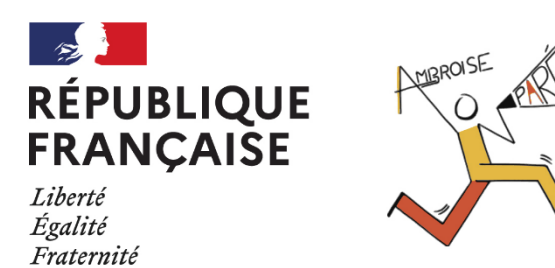

**Configurer l'application « PRONOTE » 66** 

Sur votre téléphone connecté, téléchargez l'application pronote et activez la géolocalisation

- Ouvrir l'application  $\bullet$
- Accéder à la gestion des comptes  $\bullet$

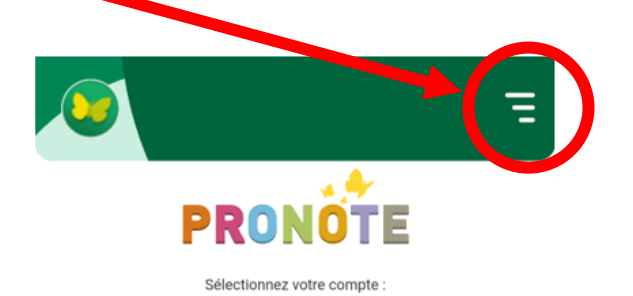

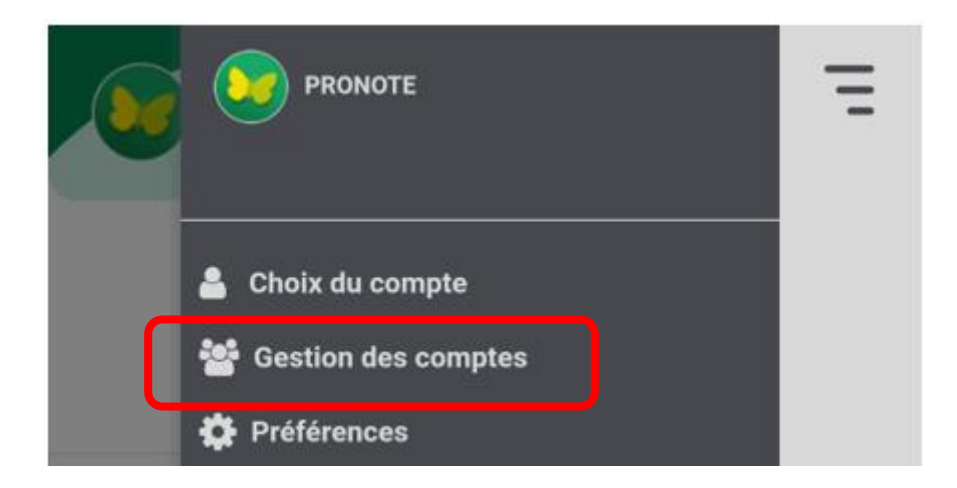

• Ajouter un compte en cliquant sur le  $\leftarrow$  en bas à droite de l'écran

• Choisir « Voir les autres modes de configuration »

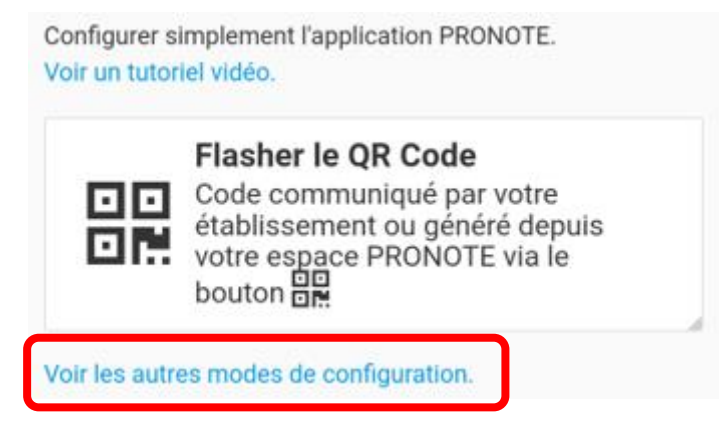

Choisir « Me Géolocaliser » et sélectionner le collège Ambroise Paré

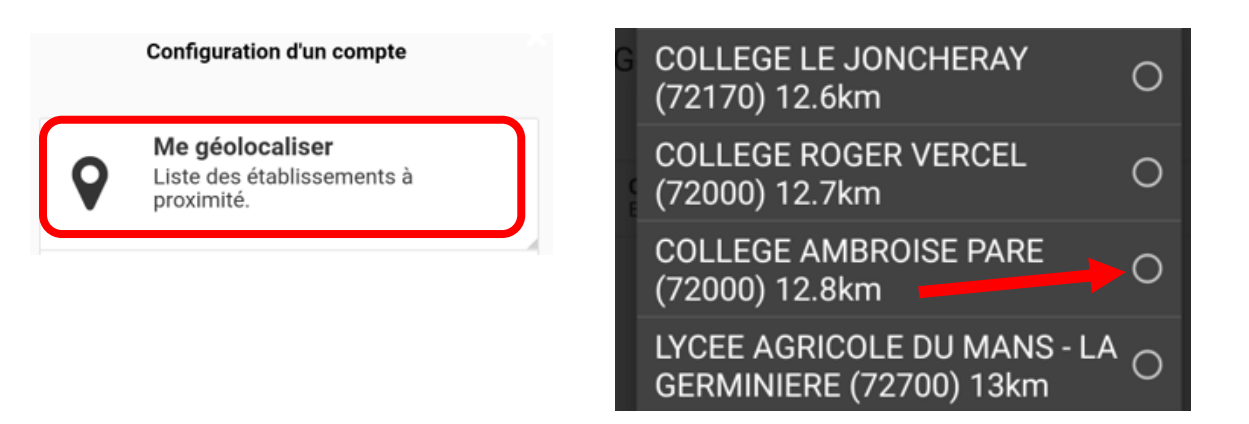

Choisir votre espace (PARENTS ou ÉLÈVES)

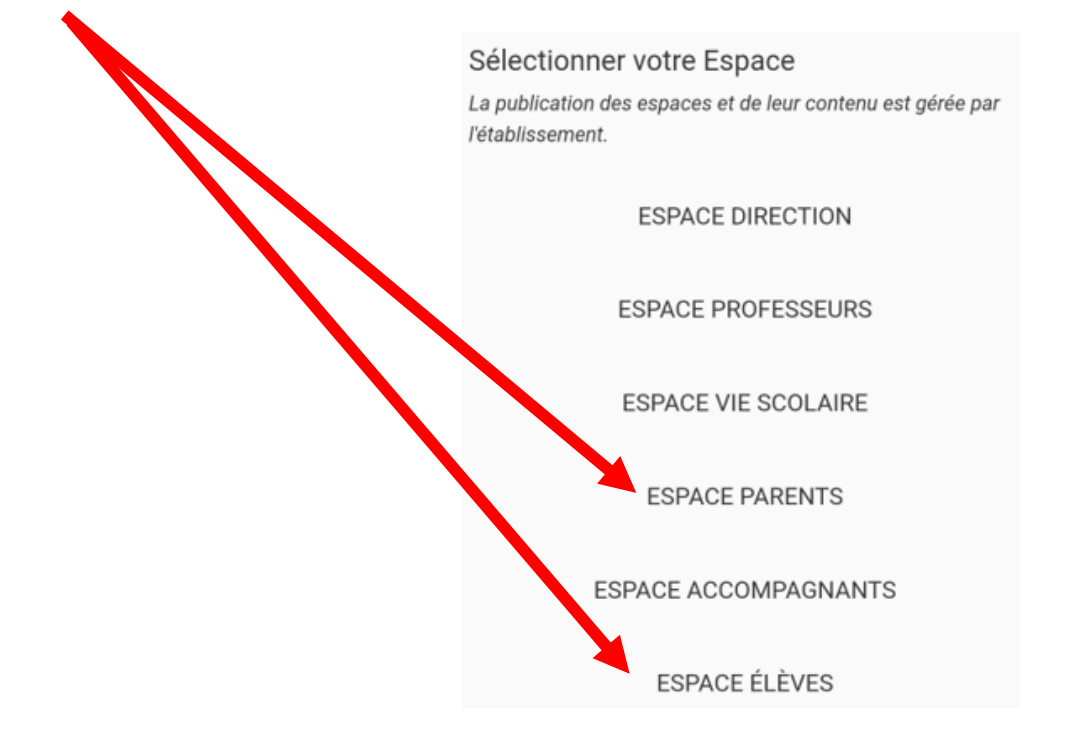

• Choisir une connexion « Elève ou Parent d'un établissement public »

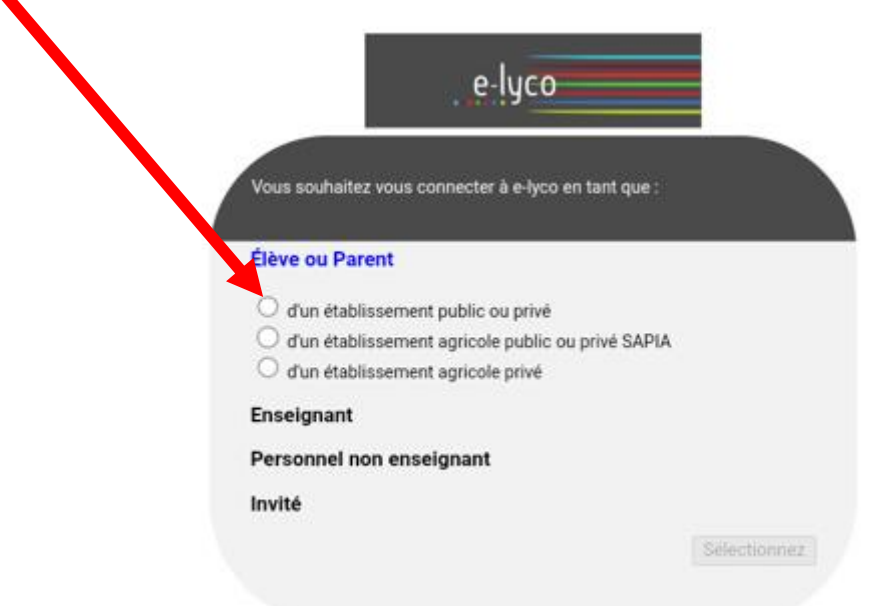

• Choisir votre profil ÉduConnect

## **ÉduConnect**

Un compte unique pour les services numériques des écoles et des établissements

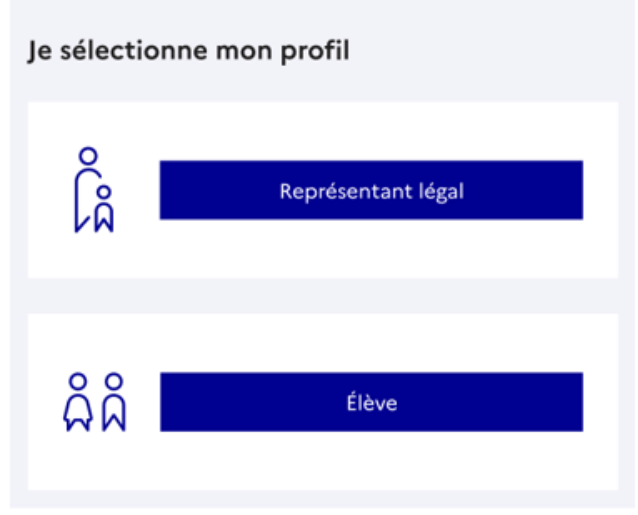

• Se connecter avec les codes EduConnect.

Rappel:

- Les codes élèves sont fournis par l'établissement
- Les Parents peuvent obtenir leurs codes en suivant ce lien uniquement s'ils ont fourni un numéro de mobile.

En cas d'oubli de l'identifiant ou du mot de passe, vous pouvez suivre les liens proposés

## Je me connecte avec mon compte ÉduConnect

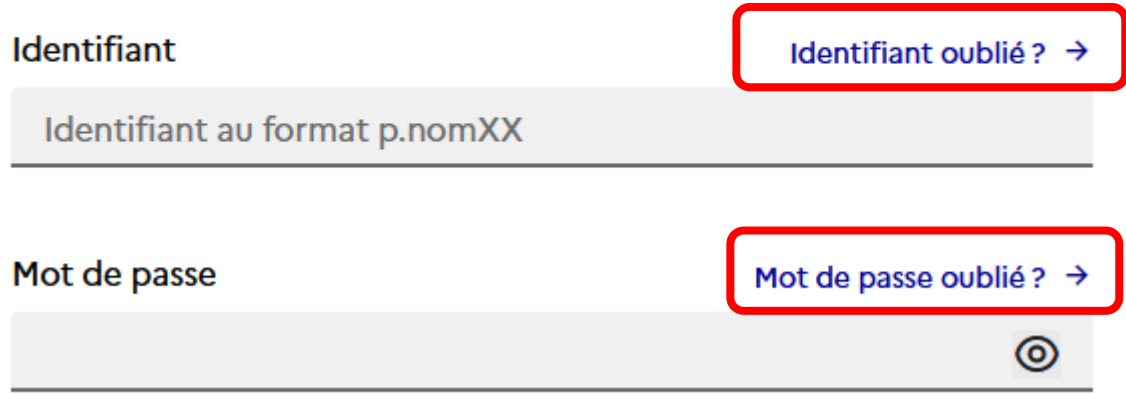